## Creating a pre and post-test in Readiwriter

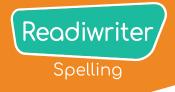

Within Readiwriter you can run live spelling tests on any wordlist you have assigned to your students.

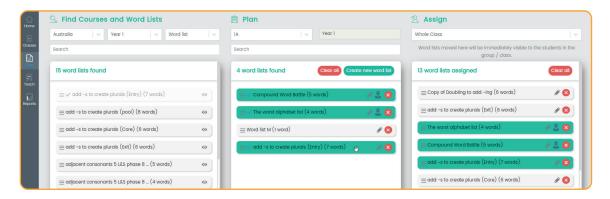

- Select the wordlist you'd like to test your group/class on you can use premade Readiwriter wordlists or create your own.
- 2 Assign the wordlist to the class or learning group you'd like to test.
- 3 Select from your console.

This will take your through to the Teaching section of Readiwriter Spelling

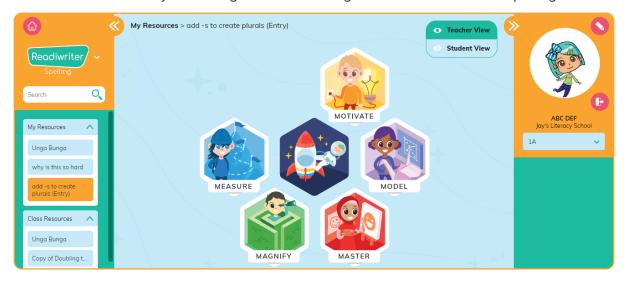

- 4 Select the wordlist you'd like to test on from the left-hand side menu My Resources
- Select Select either or (initial testing on the selected wordlist) (for the follow-up test)

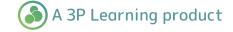

## Creating a pre and post-test in Readiwriter

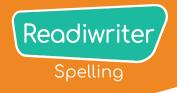

- Use the drop-down menu to select the class or group you'd like to run the test with.
- Select the students you'd like to run the test with (use 'Select All Students' to select every visible student)

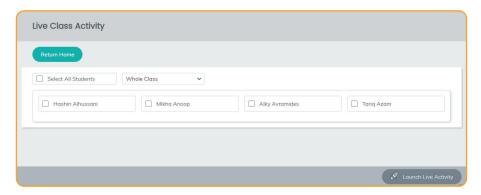

Your students will be now be able to access the test via their Readiwriter Student console. A message will appear at the top of their screen. They select that message or the button in the centre of their screen to launch the test.

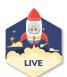

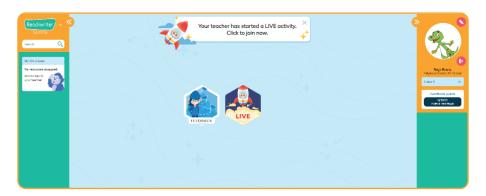

11 When all your students have connected select

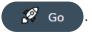

- Your Live spelling test screen will appear.
  From here you can see who has answered the initial question and who hasn't. When you want to move onto the next question select Next
- When you reach your final word, select 'Finish' to end the session.
- You're now taken through to your results screen displaying results in both a class and individual level. Select Exit to leave.

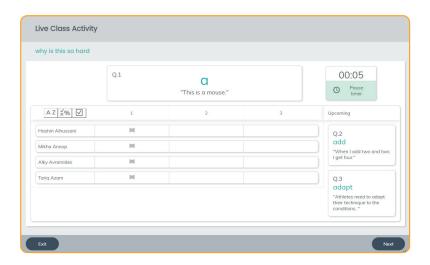

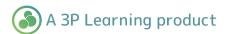

## Running a post-test

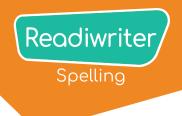

You can then run the same test at a later date to track improvement.

- 1 Select from your console.
- 2 Select the same wordlist from the previous test on the left-hand side menu My Resources V
- 3 Select MEASURE
- 4 Select POST-TEST
- 5 Select the same students as your PRE-TEST and then Launch Live Activity
- 6 Run the test again (See previous Steps 9 to 12)
- Your results page will now display the results from both the Pre-test and Post-test for the class and individual student. Select Exit to leave.

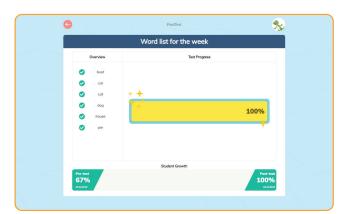

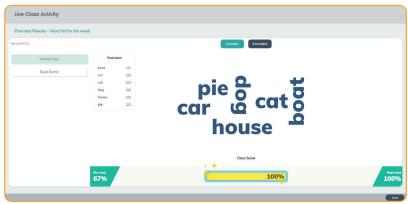